### **Schedule D – Capital Gain or Loss Transactions Worksheet**

Enter all capital transactions on the Capital Gain or Loss Transactions Worksheet. TaxWise will automatically complete all appropriate copies of Form 8949, as well as the Schedule D.

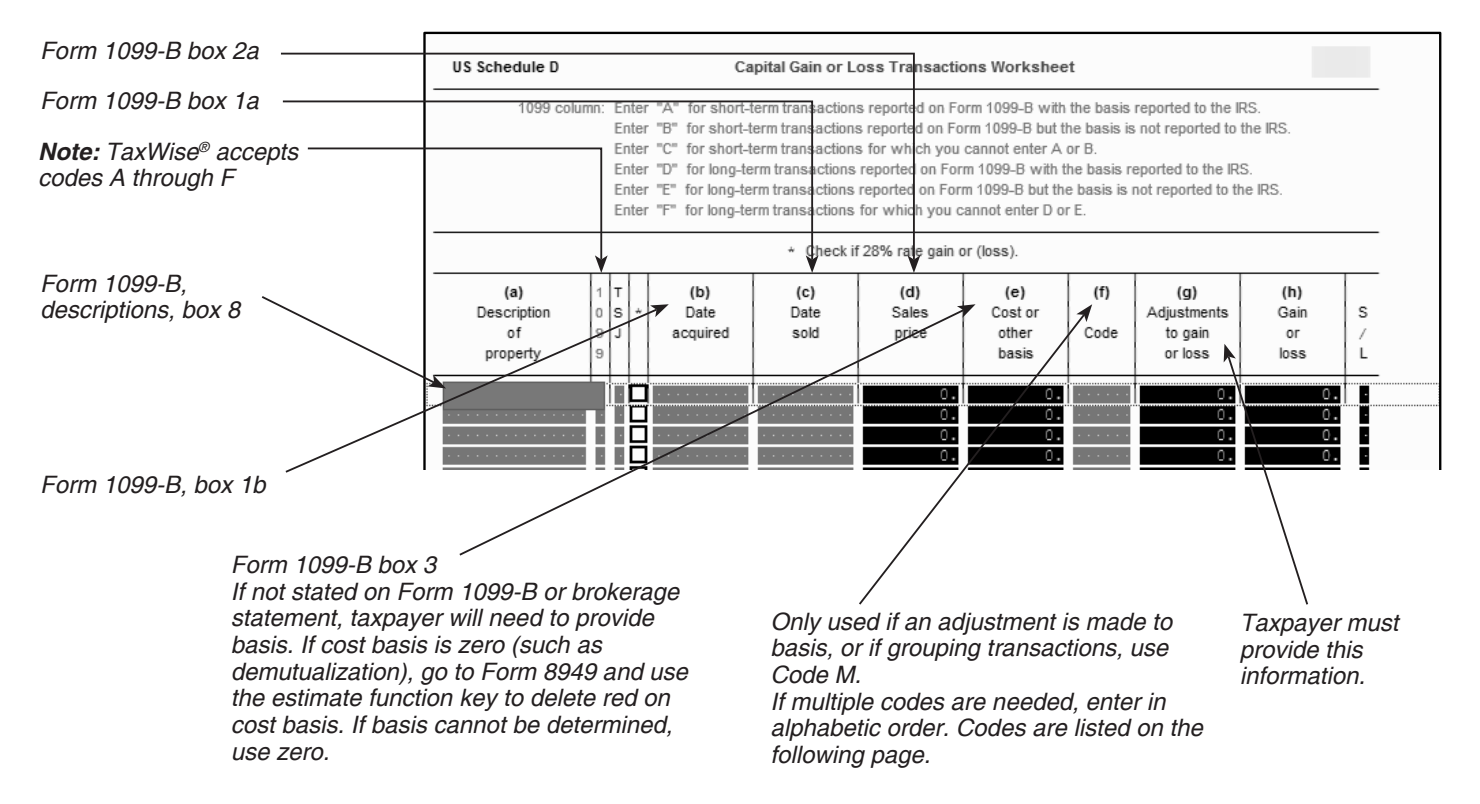

- **Note 1:** Use VARIOUS in Date Acquired column for mutual funds or stocks purchased on multiple dates. When using various for multiple short-term transactions, the S/L column must be overridden (by someone with override priviledges) and an S entered. The holding period for long-term transactions is one year and one day.
- **Note 2:** Use INHERIT in Date Acquired column for inherited stock if property was inherited from someone who died in any year other than 2010. Property inherited from someone who died in 2010 is out of scope unless taxpayer can provide the basis information.
- **Note 3:** Use code E to add sales commissions and fees to the basis unless they are reflected in Form 1099-B box 2a.
- **Note 4:** Net losses greater than \$3000 (\$1,500 if MFS) will be shown on TaxWise® Sch D Wkt 2. Excess losses will carryforward to future tax years. If the taxpayer has a capital loss carryforward from a prior year, enter it on the appropriate line on Schedule D regardless of the amount of gain or loss for the current year. Always put Schedule D, Wkt 2, with taxpayer's papers and highlight the carryforward on the taxpayer's return copy. Enter any state capital loss carryover on the appropriate state form.

#### Brokers' Statements

Look for all the following items. (You may or may not find them all.)

- 1. 1099-INT (Summary-NOT detail): Input info on Interest Statement
- 2. 1099-DIV (Summary-NOT detail): Input info on Dividend Statement
- 3. 1099-B (Summary and Detail) and "Cost basis" or "Transaction detail" for sale of stock: Input on Capital Gains Transaction Worksheet
- 4. "Management" or "Investment fees": Input on Schedule A Line 23
- 5. If there are dividends from mutual funds, look for an insert or chart that says what percentage came from federal government interest: Input as a minus state adjustment (check your state rules)
- 6. The chart should also show what percent came from municipal bonds from each state: Input exempt interest from states other than yours as a plus state adjustment on the dividend statement (check your state rules)
- 7. Foreign taxes paid: Input on Form 1116 in the Simpliied Limitation Election section, only if all foreign taxes relate to passive income and the total on all tax statements (1099 etc) is less than \$300 (\$600 MFJ); otherwise, in scope only if certified in International.
- 8. If the taxpayer has margin interest and is itemizing deductions, the return is out of scope

# **How To Complete Cap Gn Wkt, Columns (f) and (g) — TY2015**

For most transactions, you do not need to complete columns (f) and (g) and can leave them blank. You may need to complete columns (f) and (g) if you got a Form 1099-B or 1099-S (or substitute statement) that is incorrect, if you are excluding or postponing a capital gain, if you have a disallowed loss, or in certain other situations. Details are in the table below. If you enter more than one code (on the same row) in column (f) enter them in alphabetical order and enter the net adjustment in column (g).

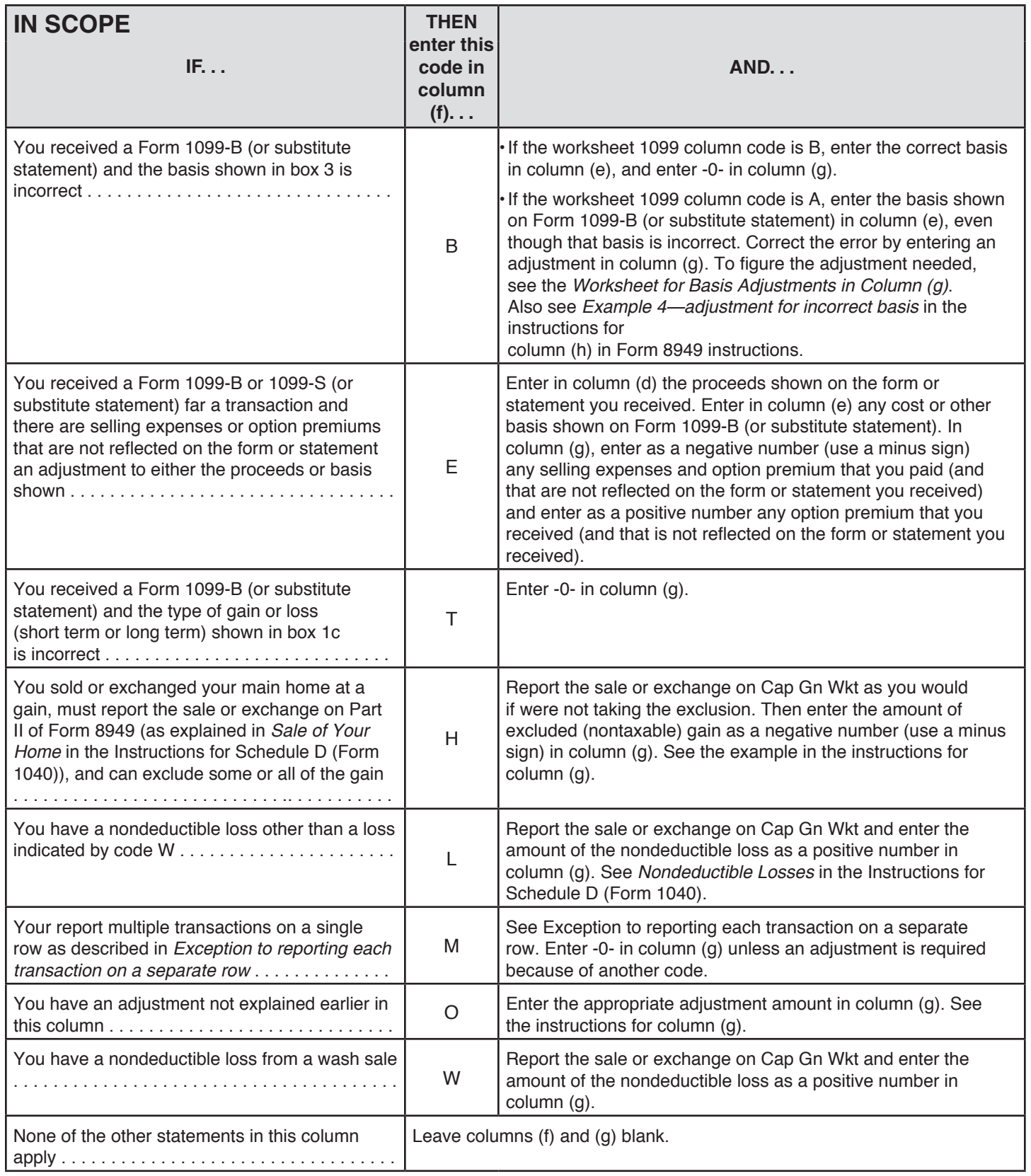

## **How To Complete Cap Gn Wkt, Columns (f) and (g) — TY2015**

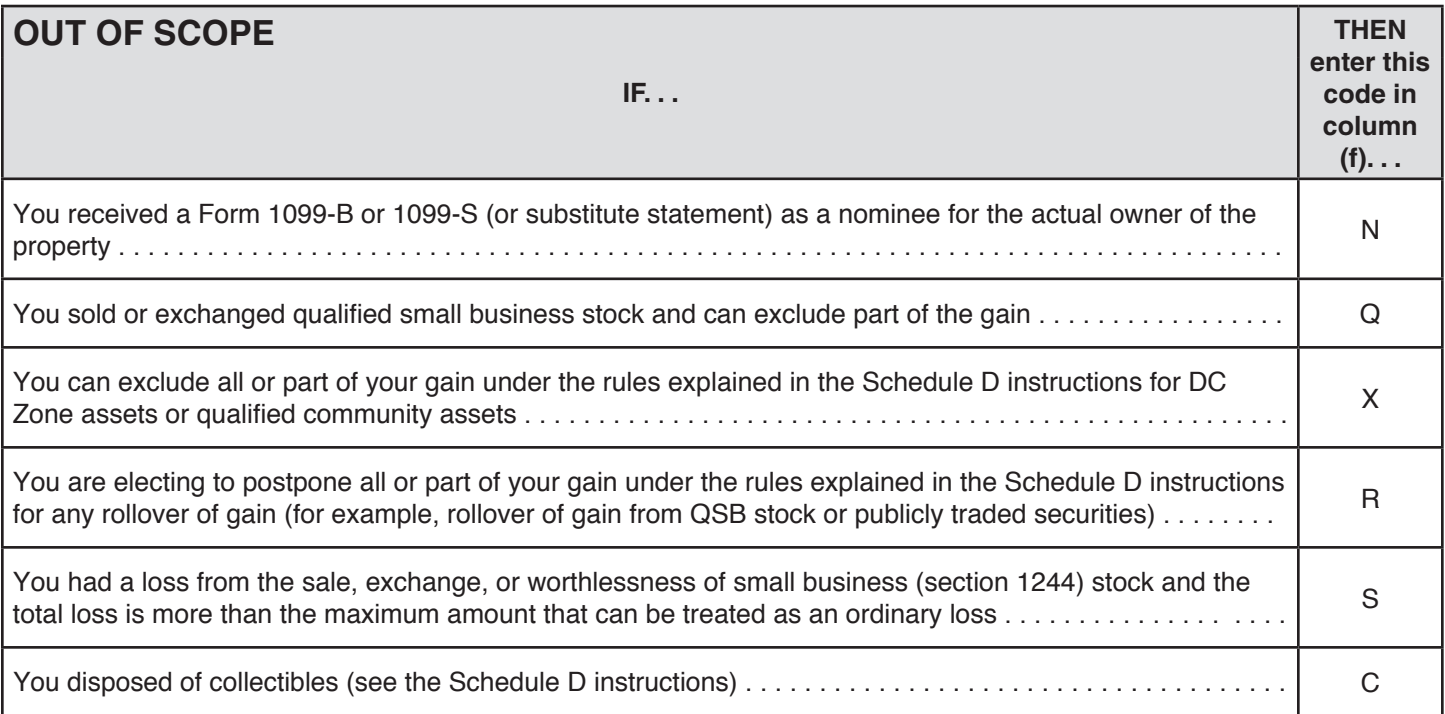

#### **Exception to Entering Each Transaction on a Separate Row**

When a taxpayer's Form 1099-B includes so many transactions that it is not practical to enter each one into TaxWise®, use the following procedure.

- 1. Divide the transactions into four categories:
	- Short term transactions with basis reported to the IRS categorized as "Box A."
	- Short term transactions with basis not reported to the IRS categorized as "Box B."
	- Long term transactions with basis reported to the IRS categorized as "Box D."
	- Short term transactions with basis not reported to the IRS categorized as "Box E."
- 2. Enter the total of each category on one line on the capital gain worksheet with Code M in column (f). Make sure that TaxWise® correctly reflects short term or long term for each line.
- 3. If any of the transactions requires an adjustment to the reported basis, enter the adjustment code and adjustment amount in columns (f) and (g) of the line that includes that transaction. In this case, there will be more than one adjustment code in column (f). Enter the codes in alphabetical order in column (f), with no spaces or commas.
- 4. If there are transactions with basis not reported to the IRS, the broker's list of transactions must be submitted as an attachment to the tax return. Check the appropriate box at the top of Schedule D in TaxWise® and submit the document using either of the following two methods.
	- Hardcopy: Make a photocopy and attach it to Form 8453 to be mailed to Austin.
	- Electronic: Scan the pages and save as a pdf. Attach the pdf to the electronic return prior to creating the e-file.

### **Example: Applying Section 121 Exclusion to Capital Gains on Sale of Main Home**

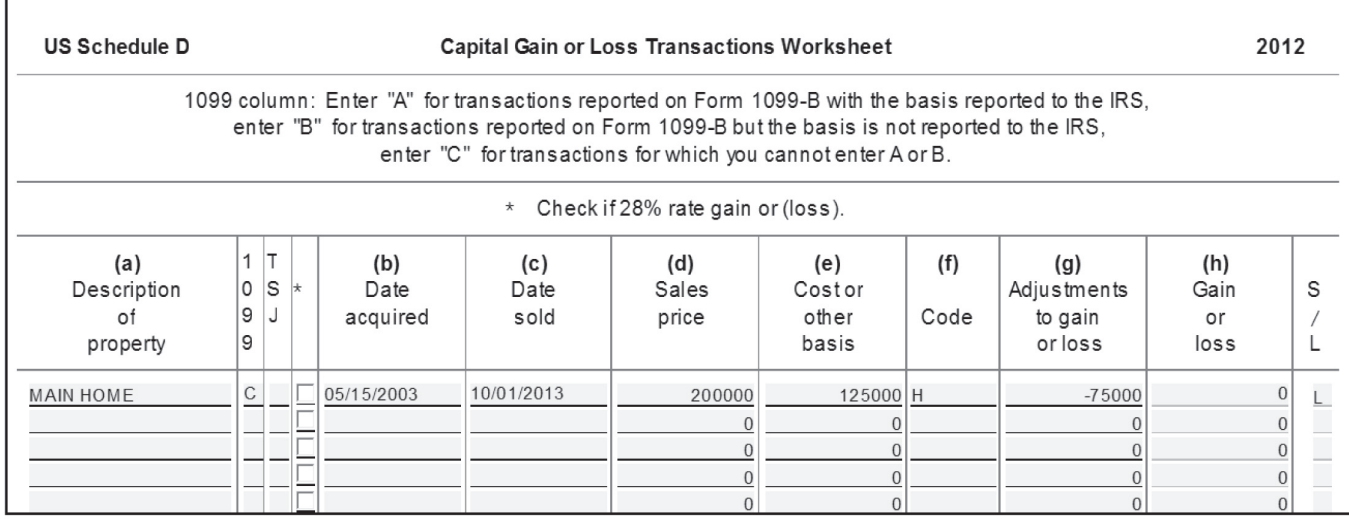

**TIP:** A fully excludable gain must be reported only if the taxpayer received a Form 1099-S.

#### **Capital Loss Carryover and Capital Gain and Loss From Schedule K-1**

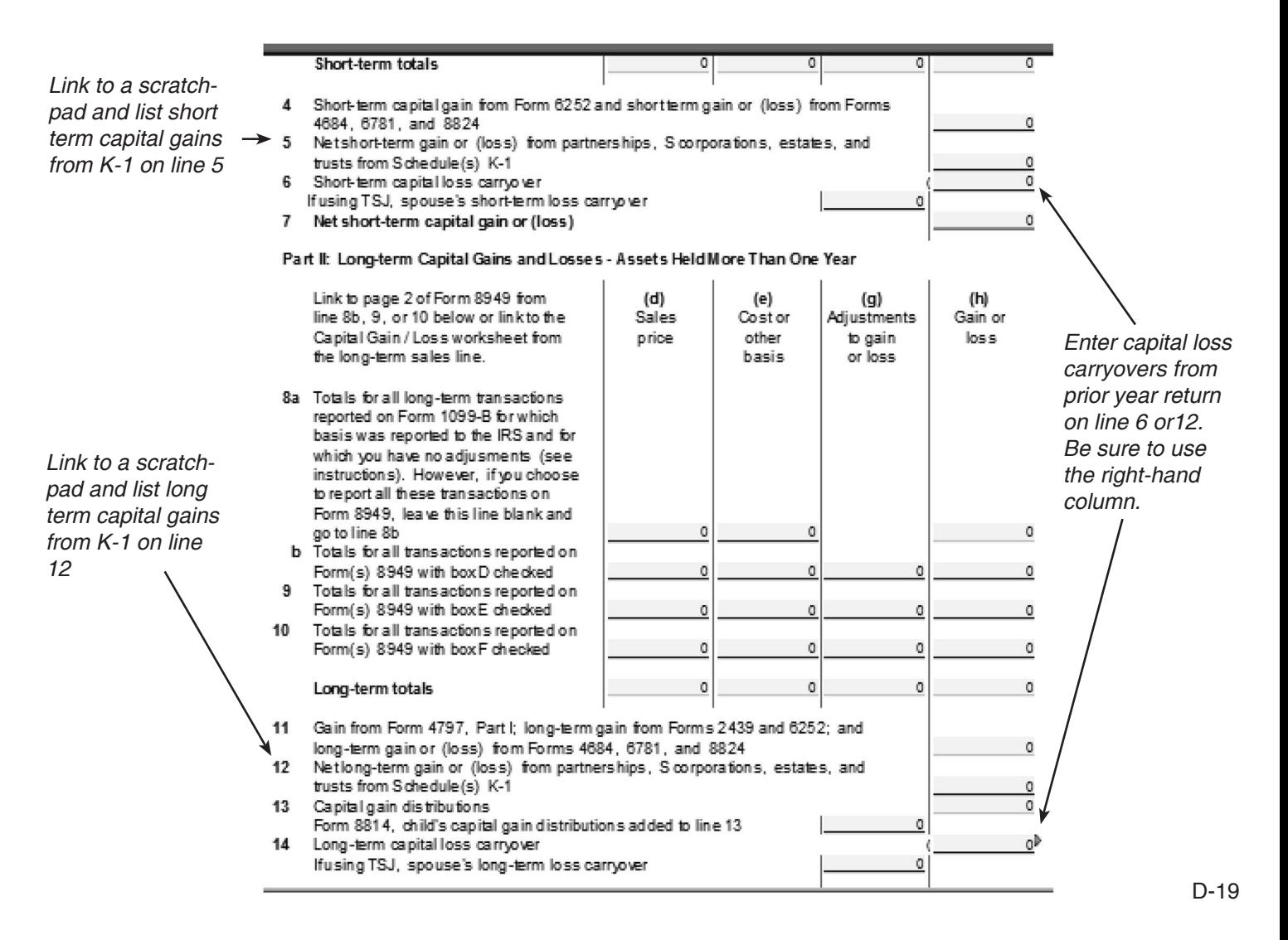